## **REMINDER: Emailed to a group account. Do NOT reply using the email group account.**

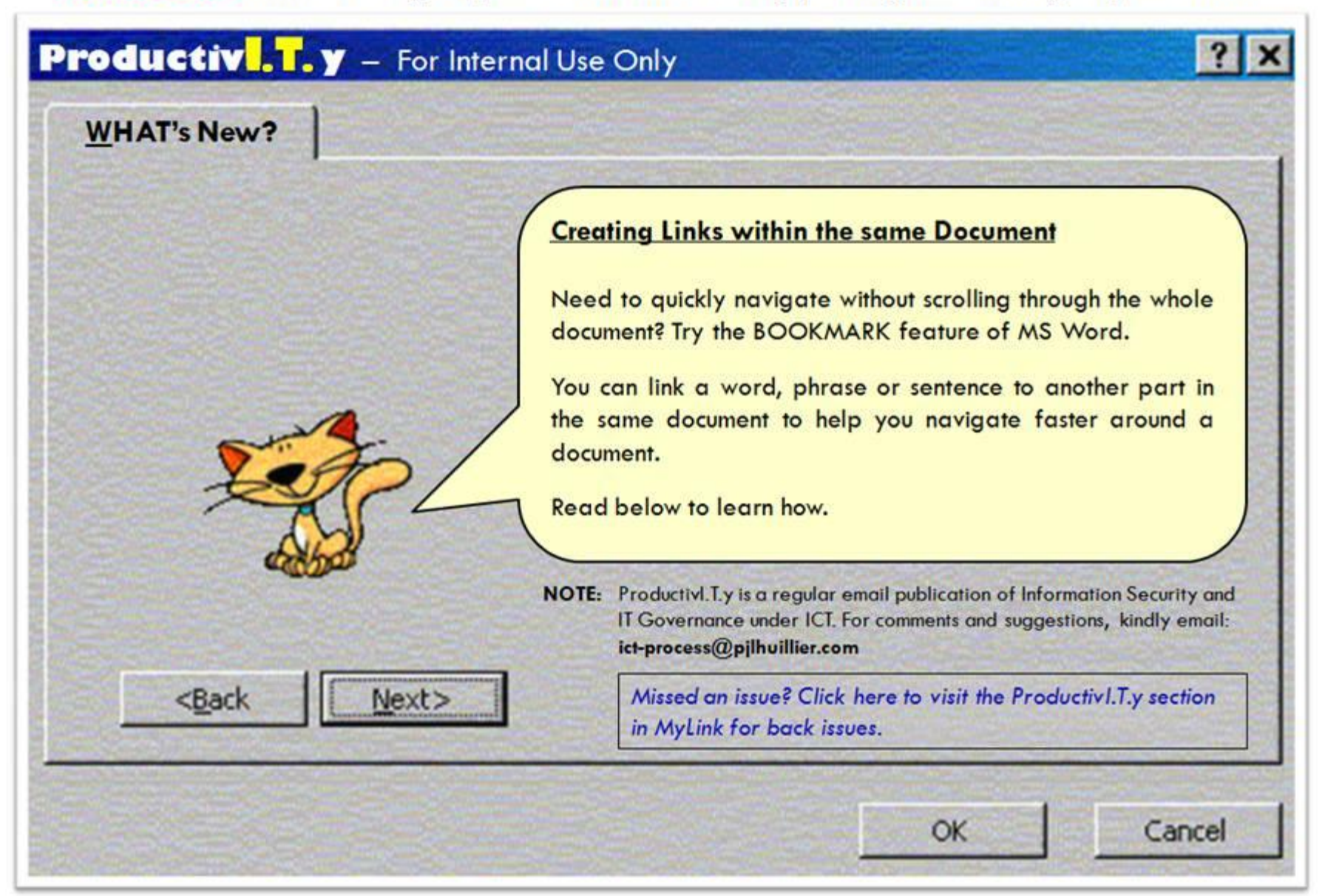

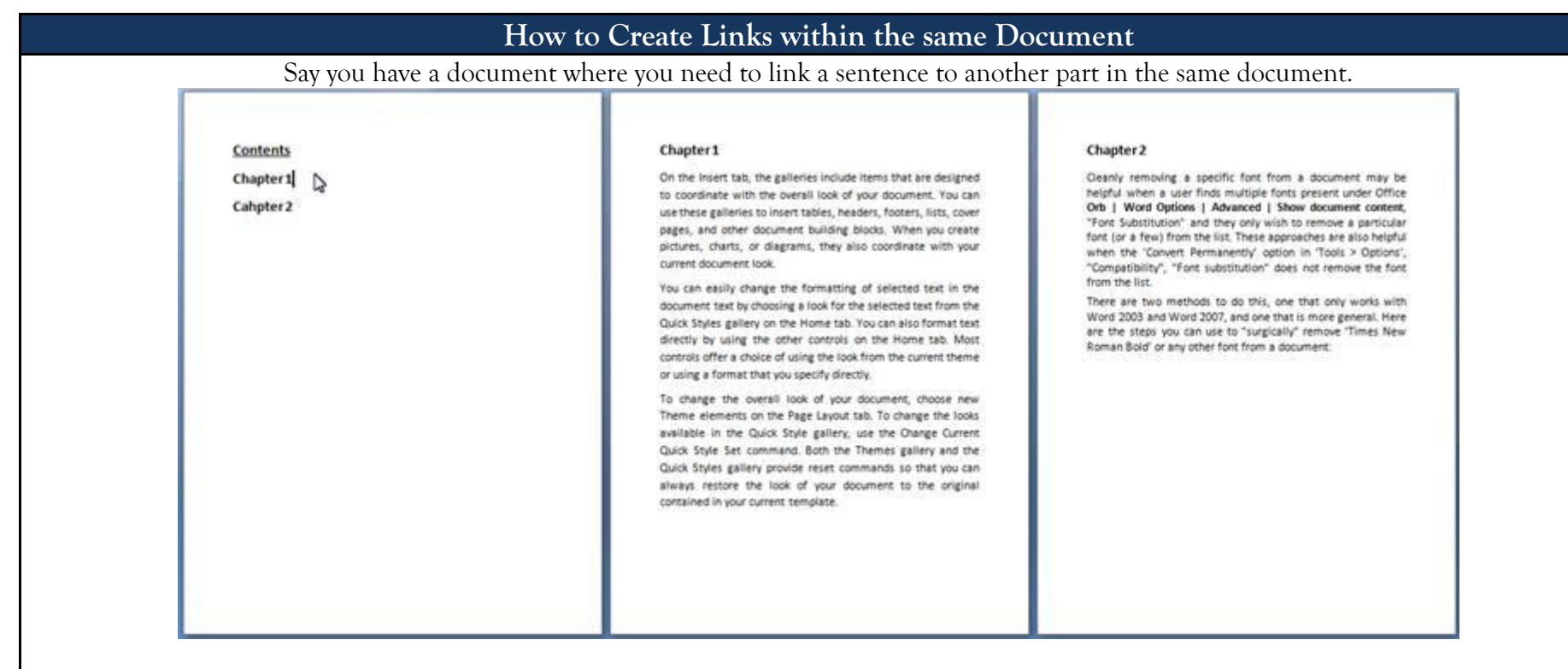

## **MS Word 2003 MS Word 2007**

1. Select the word in your document where you want the link to take you to. On the **Insert toolbar**, select **Bookmark…**

## Chapter 1

On the Insert tab, the galleries include items that are designed to coordinate with the overall look of your document. You can use these galleries to insert tables, headers, footers, lists, cover pages, and other document building blocks. When you create pictures, charts, or diagrams, they also coordinate with your current document look.

1. Select the word in your document where you want the link to take you to. In the **Insert Tab**, select **Bookmark**.

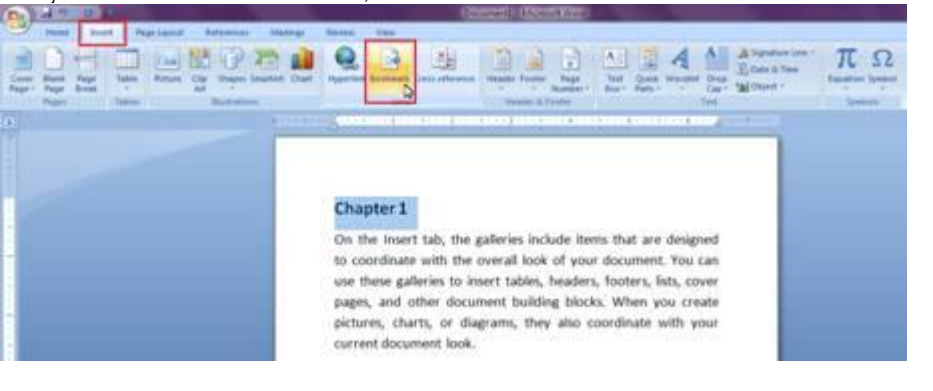

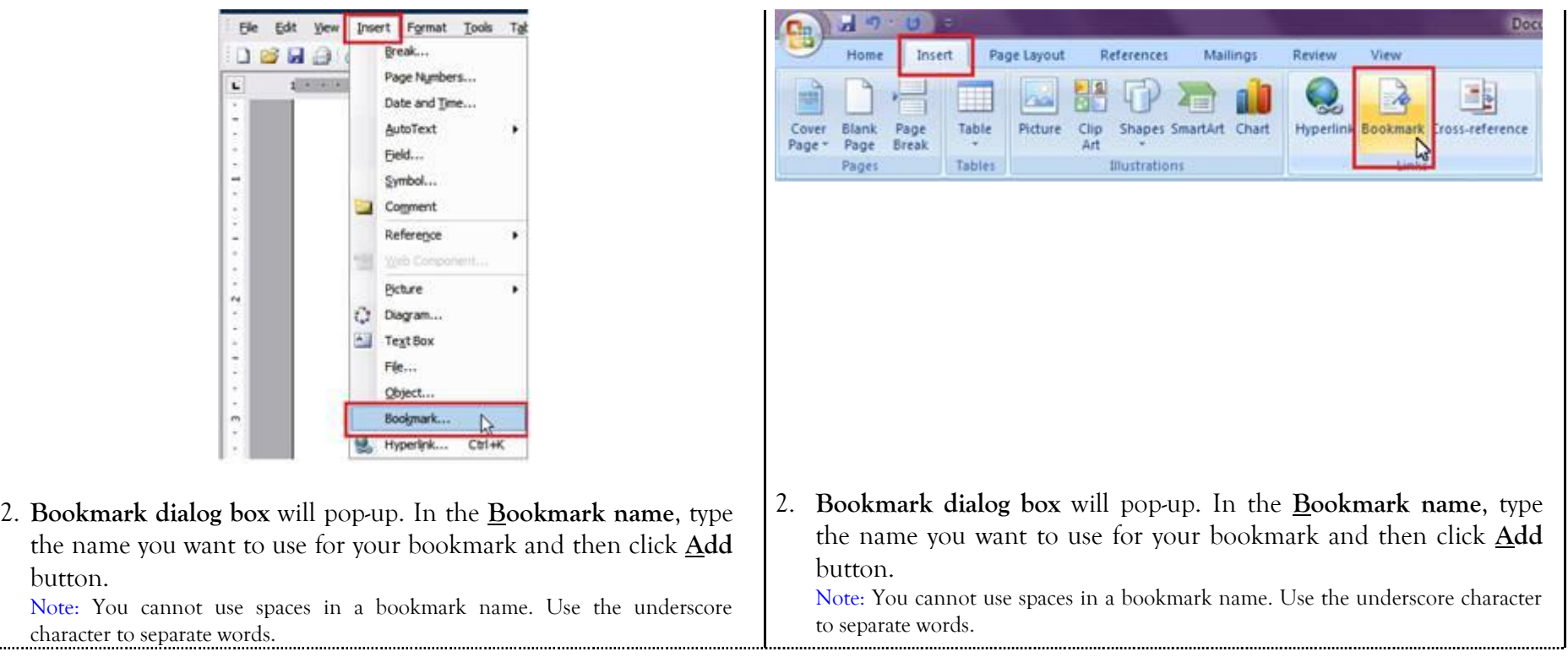

<u>t. . . . . . . . . .</u>

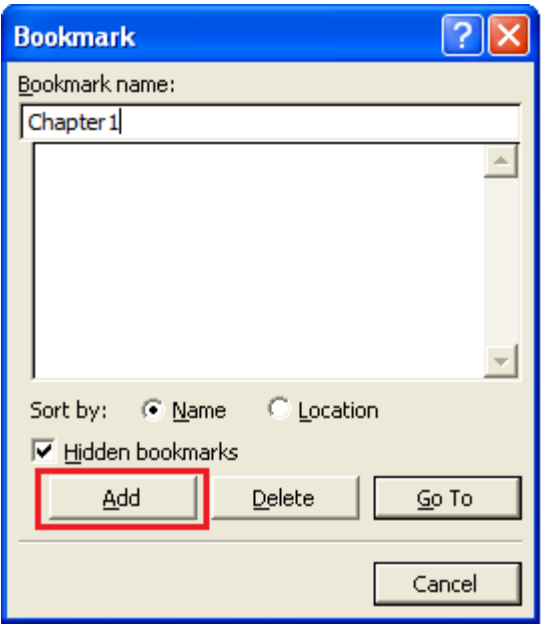

Notice that when you open the bookmark dialog box again, your bookmark is already added.

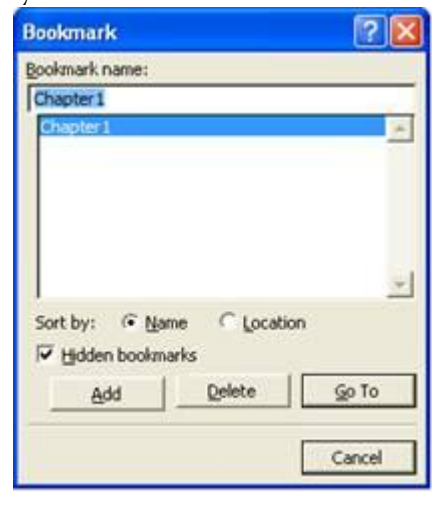

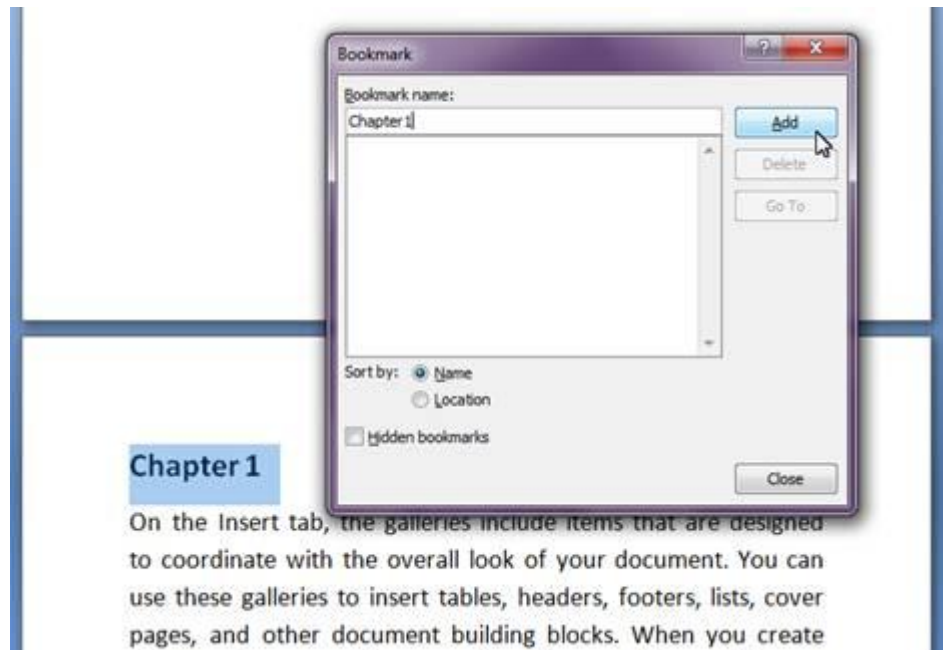

Notice that when you open the bookmark dialog box again, your bookmark is already added.

pictures, charts, or diagrams, they also coordinate with your

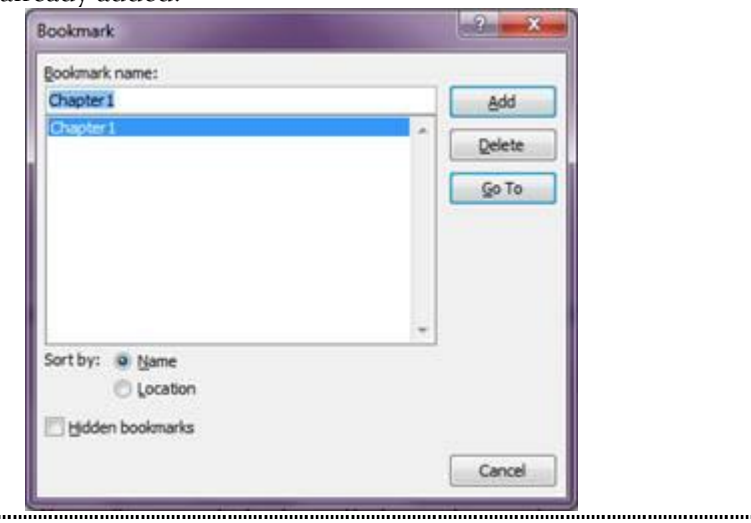

3. After adding a bookmark, go the word or phrase that you want to use as hyperlink. Highlight/select the word. Then, in the **Insert toolbar**, select **Hyperlink**.

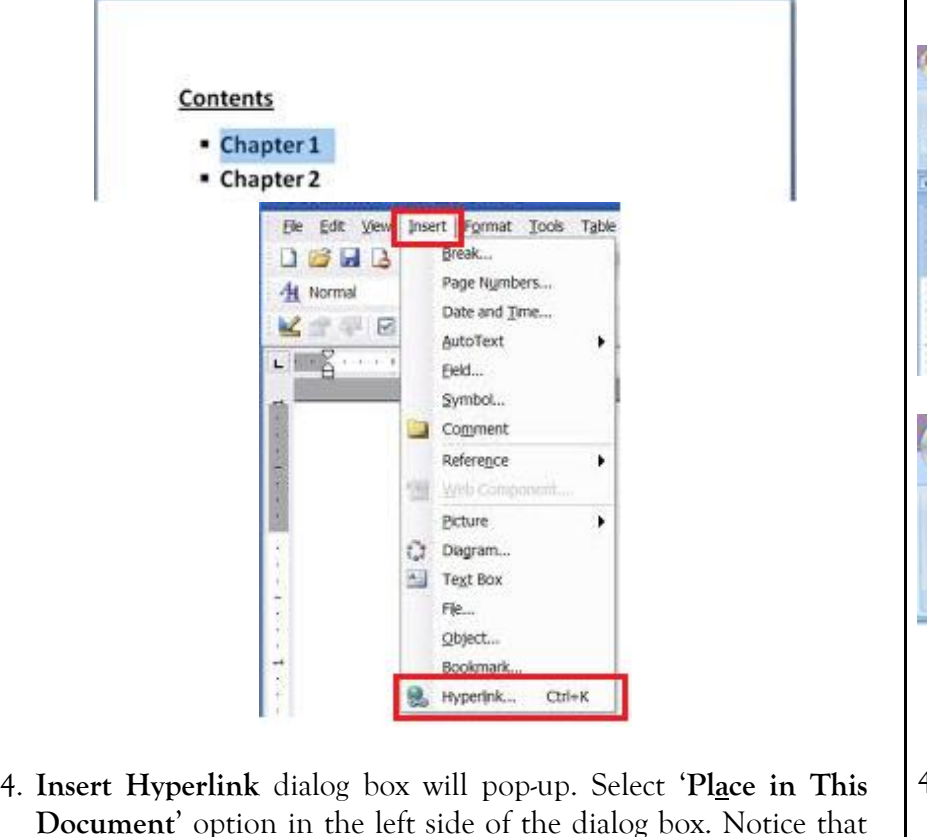

want and click **OK**.

- 3. After adding a bookmark, go the word or phrase that you want to use as hyperlink. Highlight/select the word. Then, in the **Insert toolbar**, select **Hyperlink**.
- Contents • Chapter 1 • Chapter 2  $d, \eta$ Dos Home Insert Page Layout References Mailings Review View n. Clip Shapes SmartArt Chart Cover Blank Page Table Picture Hyperlink sookmark Cross-reference Art Page Page **Break** D Illustrations Links Pages Tables 4. **Insert Hyperlink** dialog box will pop-up. Select '**Place in This Document**' option in the left side of the dialog box. Notice that the bookmark you created will be listed. Select the bookmark you the bookmark you created will be listed. Select the bookmark you want and click **OK**.

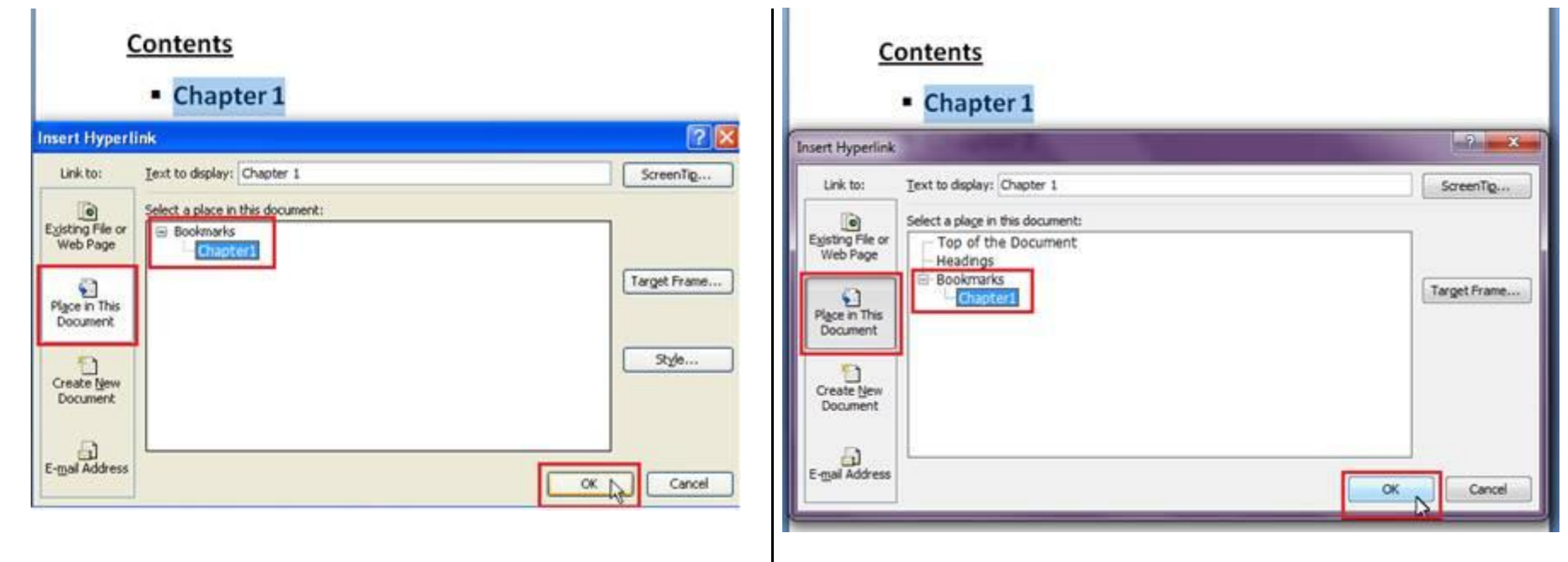

5. Notice that a hyperlink is already created in the word you selected. To follow the link, press CTRL + Click (on the mouse). You will then be redirected to the bookmarked part of the same document.

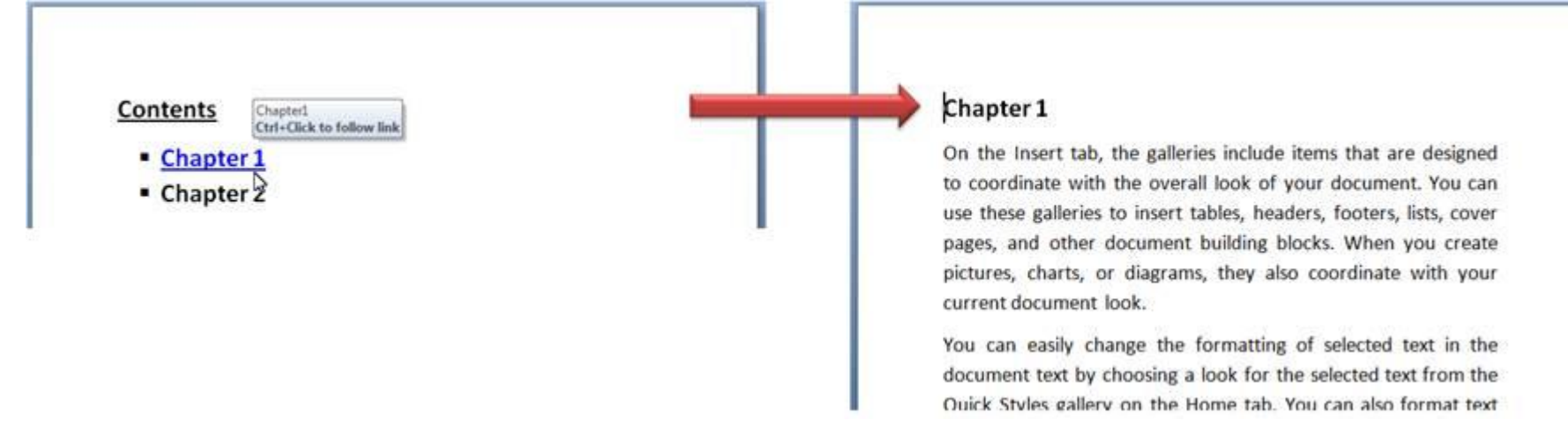